Кафедра автоматизації технологічних процесів i виробництв

# Лабораторна робота № 2 з курсу Проектування мікропроцесорних систем керування технологічними процесами

Тернопільський національний технічний

університет імені Івана Пулюя

AITEPATVPA

**HIABYIAALEHO-MIETOAMY** 

Програмування мікроконтролера MCS51 з використанням програмної моделі EdSim51. Робота з підпрограмами

Методичнi вказiвки для виконання лабораторної роботи № 2 «Програмування мікроконтролера MCS51 з використанням програмної моделі EdSim51. Робота з підпрограмами» з курсу «Проектування мікропроцесорних систем керування технологічними процесами»/Укл.: Медвiдь В.Р., Пісьціо В.П. - Тернопіль ТНТУ, 2023 - 9 с.

Розглянуто і затверджено на засіданні кафедри автоматизації технологічних процесів і виробництв (протокол № 1 від 30.08.2023 року)

## **Лабораторна робота № 2**

# **Програмування мікроконтролера MCS51 з використанням програмної моделі EdSim51. Робота з підпрограмами.**

## **1. Команди MCS51**

 Система команд мікроконтролера MCS51 містить 111 базових команд, які зручно розділити **за функціональною ознакою на п'ять груп: команди передачі даних, арифметичних операцій, логічних операцій, передачі управління і операцій з бітами.** 

 Більшість команд мають формат один або два байти і виконуються за один або два машинних циклу. При тактовій частоті 12 **МГц тривалість машинного циклу складає 1 мкс**.

 Склад операндів MCS51 включає в себе **операнди чотирьох типів: біти, 4-бітні цифри, байти і 16-бітні слова.** Є також можливість адресації окремих бітів блоку регістрів спеціальних функцій (РСФ) і портів. **Для адресації бітів використовується пряма 8-бітна адреса (bit)**.

 **Чотирибітні** операнди використовуються тільки під час операції обміну (команди SWAP і XCHD).

 **Восьмибітним** операндом може бути комірка пам'яті програм або даних (резидентної або зовнішньої), константа (безпосередній операнд), регістри спеціальних функцій (РСФ), а також порти вводу/виводу.

 **Порти і РСФ** адресуються тільки прямим способом. Байти пам'яті можуть адресуватися також і непрямим чином через **адресні регістри (R0, R1, DPTR і PC).**

 **Двобайтні** операнди - це константи і прямі адреси, для подання яких використовуються другий і третій байти команди.

## **2. Група команд передачі управління**

 До даної групи команд відносяться команди, що забезпечують умовне і безумовне розгалуження, виклик підпрограм і повернення з них, а також команда порожньої операції NOP (табл. 1). У більшості команд використовується пряма адресація, тобто адреса переходу цілком (або його частина) міститься в самій команді передачі управління.

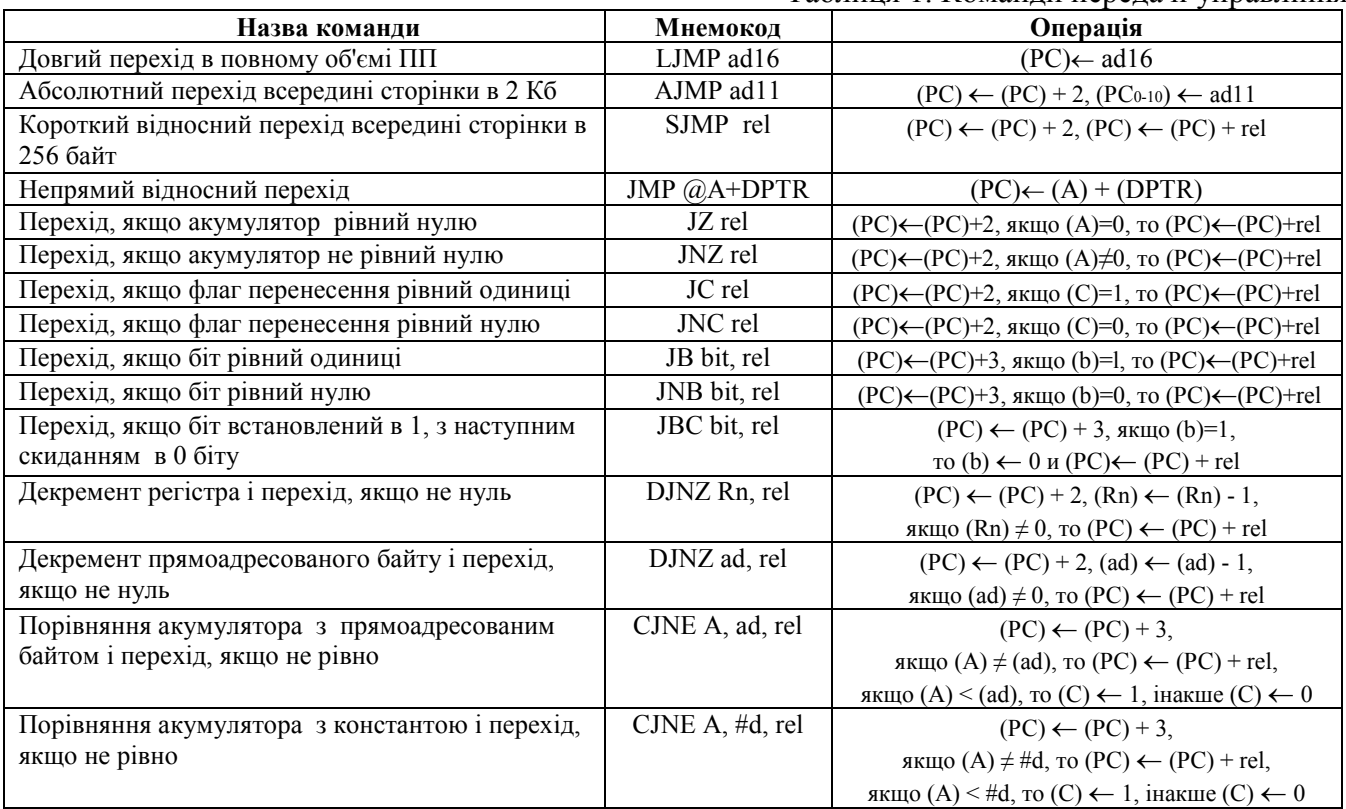

Таблиця 1. Команди передачі управління

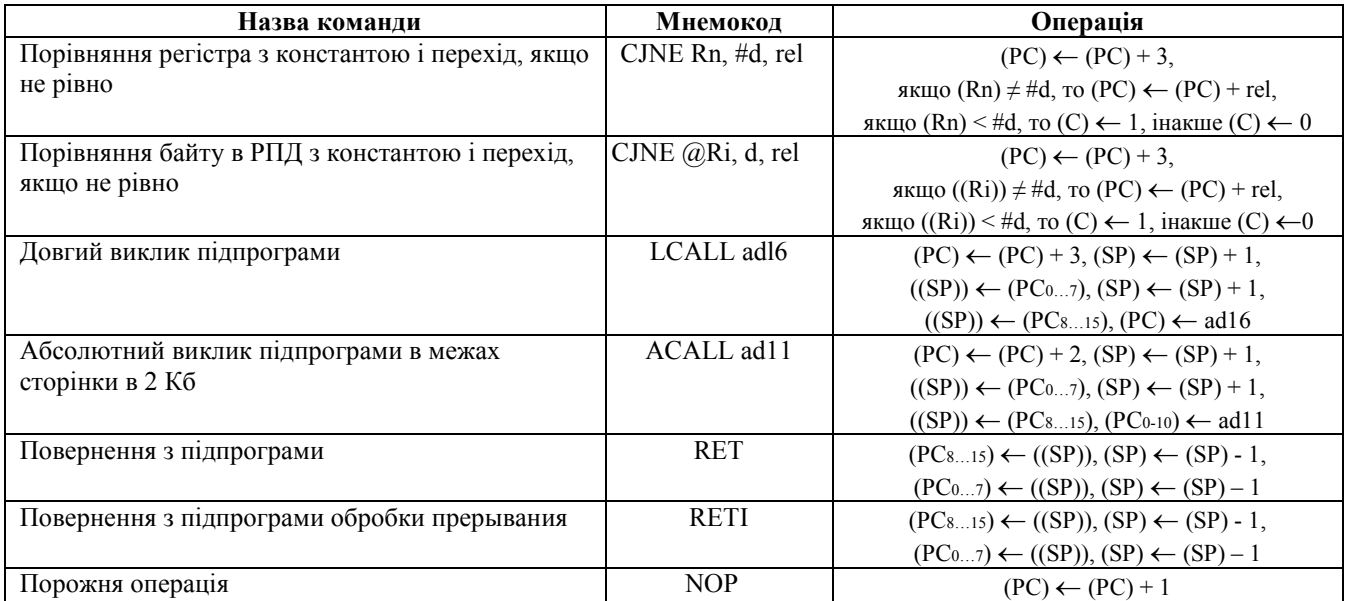

Можна виділити три різновиди команд розгалуження по розрядності вказаної адреси переходу.

 **Довгий перехід.** Перехід по всьому адресному простору ПП. У команді міститься повна 16 бітова адреса переходу (ad 16). Трибайтні команди довгого переходу містять в мнемокоді літеру L (Long). Всього існує дві такі команди: LJMP - довгий перехід і LCALL – довгий виклик підпрограми. На практиці нечасто виникає необхідність переходу в межах всього адресного простору і частіше використовуються укорочені команди переходу, що займає менше місця в пам'яті.

 **Абсолютний перехід**. Перехід в межах однієї сторінки пам'яті програм розміром 2048 байт. Такі команди містять тільки 11 молодші біти адреси переходу (ad 11). Команди абсолютного переходу мають формат 2 байти. Початкова літера мнемокоду - A (Absolute). При виконанні команди в адресі наступної по порядку команди ((РС) = (PC) + 2) 11 молодших бітів замінюються на ad11 з тіла команди абсолютного переходу.

 **Відносний перехід.** Короткий відносний перехід дозволяє передати управління в межах - 128 127 байт ів адреси наступної команди (команди, наступної за командою відносного переходу). Існує одна команда безумовного короткого переходу SJMP (Short). Всі команди умовного переходу використовують даний метод адресації. Відносна адреса переходу (rel) міститься в другому байті команди.

 **Непрямий перехід.** Команда JMP @ А+DPTR дозволяє передавати управління за непрямою адресою. Ця команда зручна тим, що надає можливість організації переходу за адресою, обчислюваною самою програмою і невідомою при написанні вихідного тексту програми.

 **Умовні переходи.** Розвинена система умовних переходів надає можливість здійснювати розгалуження за наступними умовами: акумулятор містить нуль (JZ); вміст акумулятора не дорівнює нулю (JNZ); перенесення дорівнює одиниці (JC); перенесення дорівнює нулю (JNC); адресований біт дорівнює одиниці (JB); адресований біт дорівнює нулю (JNB).

 Для організації програмних циклів зручно користуватися командою DJNZ. В якості лічильника циклів може використовуватися не тільки регістр, а й прямоадресований байт (наприклад, комірка РПД).

 Всі команди цієї групи, за винятком CJNE і JBC, не впливають на флажки. Команда CJNE встановлює флажок С, якщо перший операнд виявляється меншим за другий. Команда JBC скидає флажок С у випадку переходу.

#### **Работа з підпрограмами**

 Зазвичай, у вигляді підпрограм записуються багаторазово використовувані фрагменти програм, наприклад, підпрограма формування часової затримки, підпрограми реалізації спеціальних функцій, підпрограма обслуговування клавіатури, підпрограми виведення інформації і т.п.

 Для звернення до підпрограм використовують команди виклику підпрограм (LCALL, ACALL), які **відносяться до групи команд передачі даних**, які на відміну від команд переходу (LJMP, AJMP) зберігають в стеку адресу повернення в основну програму.

Для повернення з підпрограми необхідно виконати команду RET. Команда RETI відрізняється від команди RET тим, що дозволяє переривання обслугованого рівня. При необхідності тимчасового зберігання результатів виконання основної програми використовується стек.

 Для звернення до стеку використовують команди PUSH (запис в стек) і POP (витяг з стеку), які відносяться до групи команд передачі даних. Межа заповнення стеку визначається вмістом покажчика стеку SP (**при включенні мікроконтролера вміст SP автоматично встановлюється в 07**).

#### **3. Завдання на самостійну підготовку**

1. Дослідити команди умовних і безумовних переходів.

2. Дослідити команди входу і виходу з підпрограми.

#### **ЗАВДАННЯ**

1. Завантажити в EdSim51 та виконати команди з Прикладу 1 в покроковому режимі роботи симулятора. Звернути увагу на зміну вмісту регістрів після виконання команд програми.

#### **Приклад 1**

Інкрементувати вміст комірок РПД за адресами від 10 до 18:

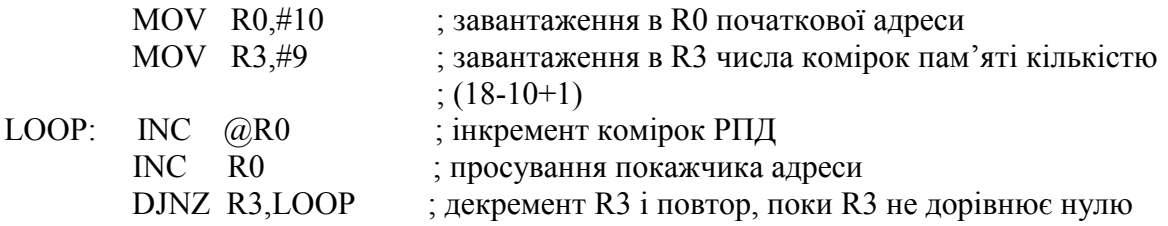

Зробити і внести у звіт копію екрану з виконаною програмою з Прикладу 1.

2. Завантажити в EdSim51, виконати та дослідити програму опитування вмісту двох молодших розрядів порту Р1 (D1,D0) і переходу в залежності від їх стану до однієї з чотирьох підпрограм, початкові адреси яких знаходяться в комірках 41Н, 55Н, 6AН і 5FН.

Перед початком асемблювання програми (натисканням кнопки *Assm* симулятора) необхідно записати в поле регістра Р1 (на рис. 1 виділене червоним овалом) потрібне значення двох молодших розрядів (наприклад, 01), клацнувши на виділеному полі курсором**:** 

**Приклад 2**

MOV A,#00H CJNE A,P1,M2 AJMP 41H ORG 41H AJMP M1

 $M2$ :

 $M1$ :

 INC A CJNE A,P1,M3 AJMP 55H

| System Clock (MHz)<br><b>SBUF</b> |                    |                |                     |                 |      |        | 12.0       |                        |                |                | 1             |                    |                | Update Freq. |    |      |  |
|-----------------------------------|--------------------|----------------|---------------------|-----------------|------|--------|------------|------------------------|----------------|----------------|---------------|--------------------|----------------|--------------|----|------|--|
| R/O                               |                    | W/O            |                     | TH <sub>0</sub> |      |        | <b>TLO</b> |                        | R7             |                | 0x00          |                    |                |              | B  | 0x00 |  |
| 0x00<br>0x00                      |                    |                |                     |                 | 0x00 | 0x00   |            | R6                     |                |                | 0x00          |                    |                | ACC          |    | 0x00 |  |
| <b>TXD</b><br><b>RXD</b>          |                    |                |                     |                 |      |        |            |                        | R5<br>0x00     |                |               |                    | PSW<br>0x00    |              |    |      |  |
| $\,1$                             | $\mathbf{1}$       |                |                     | TMOD<br>0x00    |      |        |            | R4<br>0x00             |                |                |               |                    | IP<br>0x00     |              |    |      |  |
| <b>SCON</b><br>0x00               |                    |                | <b>TCON</b><br>0x00 |                 |      |        | 0x00<br>R3 |                        |                |                | IE<br>0x00    |                    |                |              |    |      |  |
|                                   |                    |                |                     |                 |      |        |            |                        |                | R2             | 0x00          |                    |                | PCON         |    | 0x00 |  |
| pins                              |                    | bits           |                     | TH <sub>1</sub> |      |        | TL1        |                        |                | R1             | $0 \times 00$ |                    |                | <b>DPH</b>   |    | 0x00 |  |
| 0xFF                              | OXFF <sub>P3</sub> |                |                     | 0x00<br>0x00    |      |        |            | R <sub>0</sub><br>0x00 |                |                |               | <b>DPL</b><br>0x00 |                |              |    |      |  |
| 0xFF                              |                    | 0xFFP2         |                     |                 |      |        |            |                        | 8051           |                |               |                    |                | SP<br>0x07   |    |      |  |
| 0xFF                              |                    | 0x01P1         |                     |                 | PC   |        |            |                        |                |                |               |                    |                |              |    |      |  |
| 0xFF                              |                    | OXFF PO        |                     |                 |      | 0x0000 |            |                        | PSW            |                |               |                    |                |              |    |      |  |
|                                   |                    |                |                     |                 |      |        |            |                        |                |                |               | Modify RAM         |                |              |    |      |  |
|                                   |                    | Data Memory    |                     |                 |      |        |            | addr<br>0x00           |                |                |               | 0x00 value         |                |              |    |      |  |
|                                   | $\Omega$           | 1              | $\overline{2}$      | 3               | 4    | 5      | 6          | 7                      | 8              | 9              | A             | B                  | C              | D            | E  | F    |  |
| 00                                | 00                 | 00             | 00                  | 0 <sup>0</sup>  | 00   | 00     | 00         | 00                     | 00             | 00             | 00            | 00                 | 00             | 00           | 00 | 00   |  |
| 10000                             |                    | 00             | 00                  | o٥              | O    | 00     | 00         | 00                     | 00             | 0 <sup>0</sup> | 00            | 00                 | 00             | 00           | 00 | 00   |  |
| 20100                             |                    | 0 <sup>0</sup> |                     |                 |      | 0      | 00         | 00                     | 0 <sup>0</sup> | 00             | 00            | 00                 | 00             | 00           | 00 | 00   |  |
| 30000                             |                    | 00             | 00                  | ٥o              | ۵O   | 00     | 00         | 00                     | 00             | 00             | 00            | 00                 | 00             | 00           | 00 | 00   |  |
| 40000                             |                    | 30             | 00                  |                 | 00   | 00     | 00         | 00                     | 00             | 00             | 00            | 00                 | 00             | 00           | 00 | 00   |  |
| 50                                | 00                 | 00             |                     |                 | Ω    | 25     | 00         | 0 <sup>0</sup>         | 00             | 00             | 00            | 00                 | 0 <sub>0</sub> | 00           | 00 | 00   |  |
| 60000                             |                    | ٥O             |                     |                 |      | ۵O     | ۵O         | nn                     | ۵O             | ۵O             | 39            | 00                 | ٥o             | 00           | 00 | 00   |  |
| 70000                             |                    | 00             | 00                  | 00              | 00   | 00     | 00         | 00                     | 00             | 00             | 00            | 00                 | 00             | 00           | 00 | 33   |  |

Рис. 1. Завантаження потрібного значення бітів молодших розрядів в порт Р1

ORG 55H AJMP M1

M3:

INC A CJNE A,P1,M4 AJMP 6AH ORG 6AH AJMP M1

M4:

INC A CJNE A,P1,M1 AJMP 5FH ORG 5FH AJMP M1

Після виконання програми записати коментарі про призначення кожної з команд за Прикладом 1. Зробити і внести у звіт копію екрану з виконаною програмою з Прикладу 2.

3. Написати і дослідити роботу команд з використанням програмної моделі відповідно до заданого варіанту:

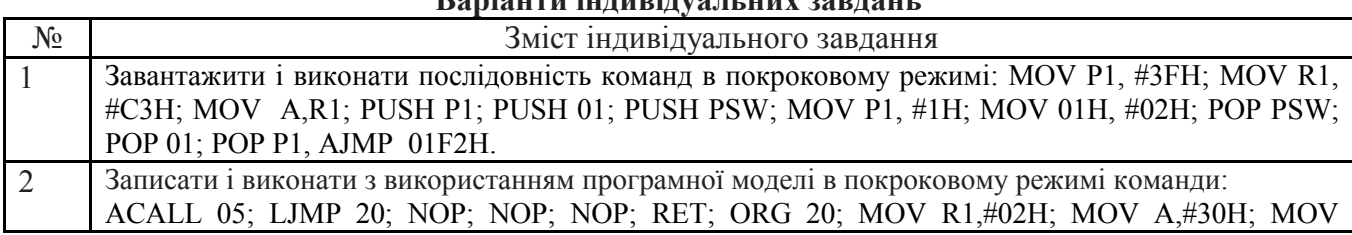

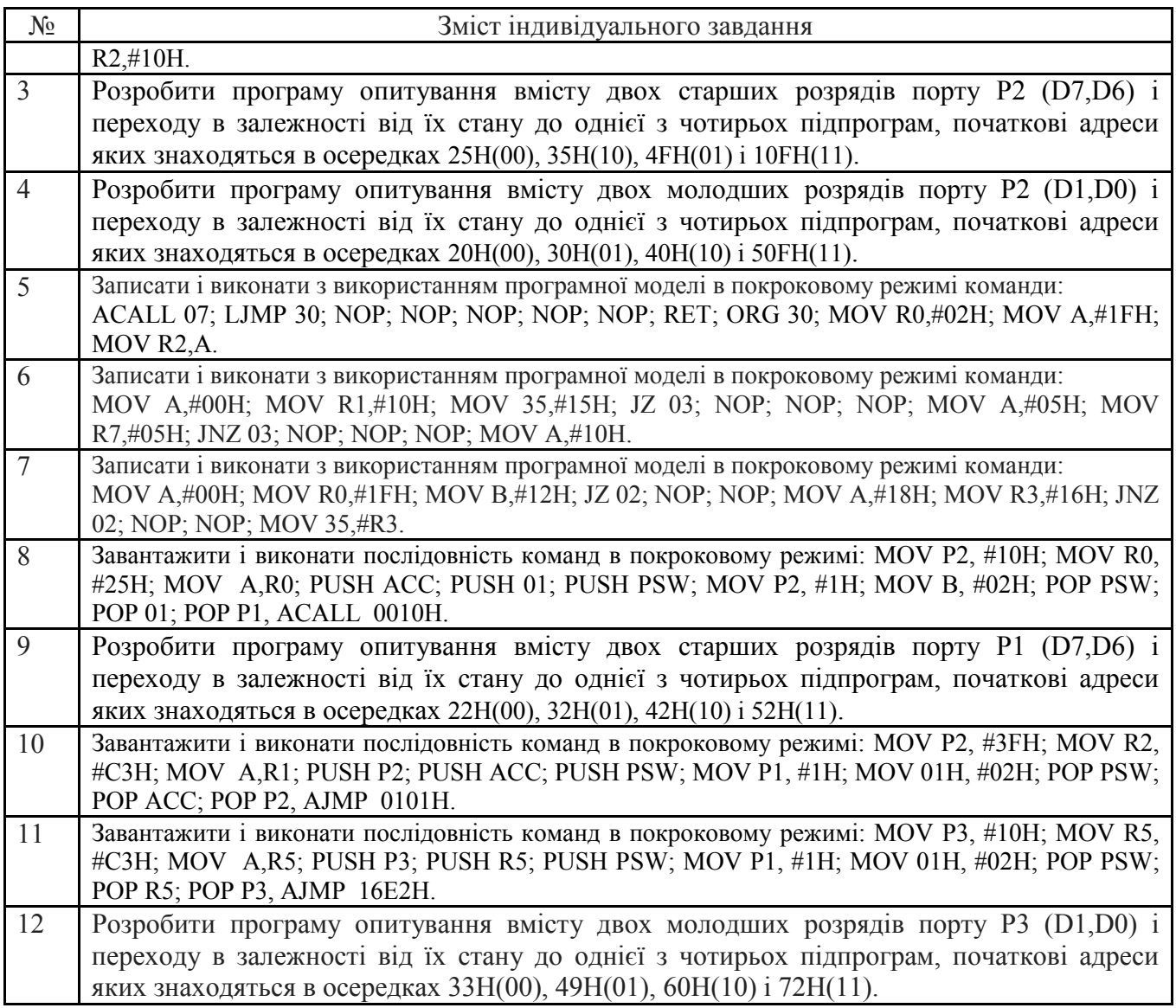

4. Записати в звіт зміни в вікнах регістрів мікроконтролера при виконанні програми завдання вибраного варіанту **для перших десяти команд** відповідно до табл. 2.

Таблиця 2 - Результати виконання команд

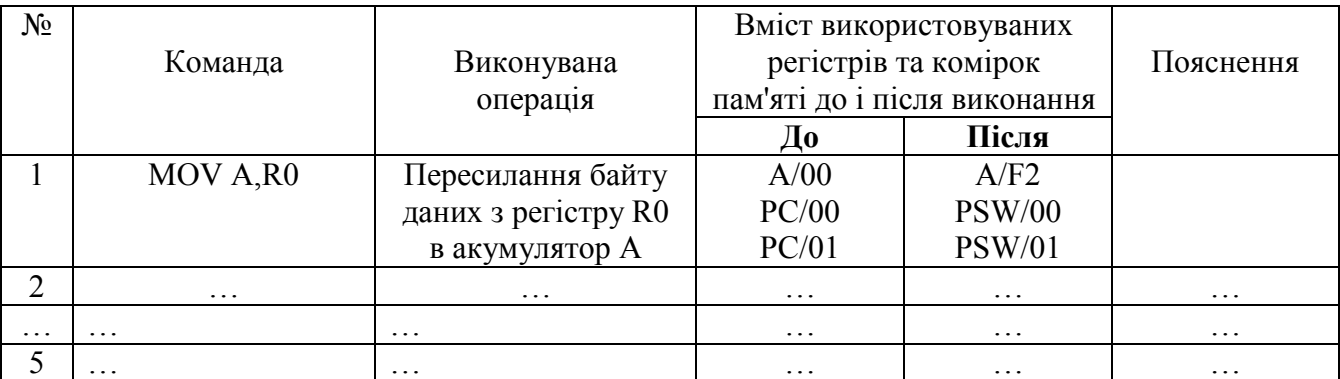

 **5.** Додати у звіт копію екрану з виконаною програмою на програмному симуляторі відповідно до обраного варіанту.

# **6. Послідовність виконання роботи**

6.1. Вивчити команди пересилання. Вивчення кожної команди проводити наступним чином:

6.1.1. Відкрити інтерфейс симулятора, двічі клацнувши клавішею миші на архівованому файлі «EdSim51.jar". Відкриється інтерфейс програмного симулятора, зображений на рис.2.

 Середнє поле симулятора, що називається **"Панель коду Асемблера"**, в верхній частині містить кнопки **"***Reset***", "***Assm***", "***Run"***, "***Load"***, "***Save"***, "***Copy"***, "***Past"*.

Панель коду використовується для:

- **набору команд** програми з клавіатури. Для цього курсор встановлюється в верхній частині панелі і вводиться програма по одній команді в рядку (при потребі, з міткою та коментарем) (див. рис.2). У цьому випадку перша команда після асемблювання запишеться в пам'ять програм за адресою 00h. В іншому випадку, директивою **ORG** перед першою командою необхідно задати початкову адресу команди. Наприклад, запис **ORG 30h** завантажить перший байт команди програми в пам'ять програм за адресою 30h;

- **завантаження** вже існуючої програми. Для цього необхідно на панелі вгорі натиснути кнопку **"***Load***"** і вказати шлях до потрібного файлу;

- **запису** набраного файлу. Для цього потрібно натиснути кнопку **"***Save"* і вказати шлях для збереження файлу.

6.1.2. Перед виконанням програми необхідно натиснути кнопку **"***Assm***"** панелі для асемблювання програми. Після цього, якщо команда записана не вірно, в рядку під верхнім рядом кнопок панелі (на рис.1 виділений сірим кольором) з'явиться повідомлення про помилку, а **колір рядка зміниться на червоний**. Червоним кольором буде виділена також не вірно написана команда.

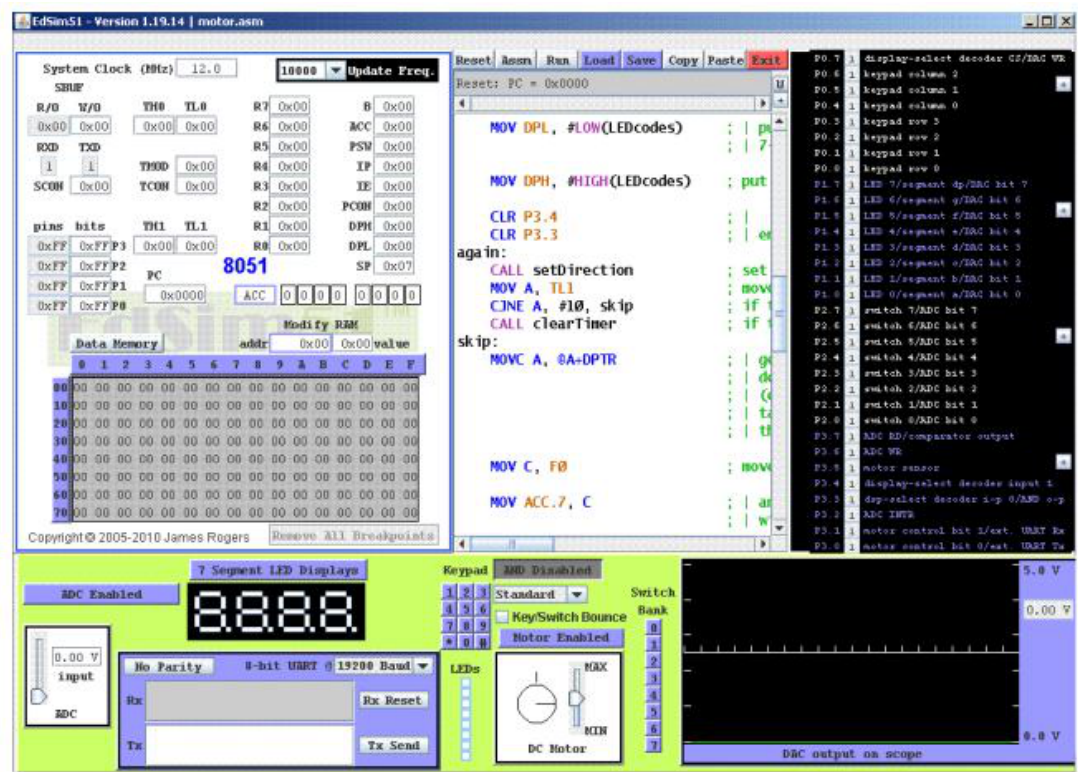

Рис. 2. Інтерфейс програмного симулятора EdSim51

 Якщо помилки відсутні, зліва від команд набраної програми з'являться адреси, і сама програма буде готова до виконання. Після асемблювання кнопка **"***Assm***"** зміниться на кнопку **"***Step***"**. Таким чином, є можливим виконувати програму покомандно **в кроковому режимі**, натискаючи кнопку **"***Step***"**після виконання кожної команди, або **в автоматичному режимі**, коли виконується вся програма, натиснувши один раз кнопку **"***Run".* В останньому випадку програму слід закінчувати директивою *"End".* 

 При написанні програми можна користуватися для копіювання її фрагментів та вставки в будь-якому місці "Панелі коду Асемблера" кнопками **"***Copy" та* **"***Past"*.

 Щоб зупинити виконання програми і скинути в початковий стан регістри мікроконтролера симулятора, необхідно натиснути кнопку **"***Reset***".** 

#### **\*Примітка.**

 1. Якщо ви хочете виконати якусь з команд пересилання, наприклад, з регістра в регістр, необхідно попередньо в регістр, з якого буде здійснене пересилання, командою MOV попередньо записати якесь значення операнду (адресу чи константу).

 2. Програма, що виконується, буде записана в пам'ять програм, вміст якої можна побачити, натиснувши на кнопку *"Data memory"* в нижній частині **"Панелі пам'яті даних та програмної пам'яті"**, що знаходиться зліва від **"Панелі коду Асемблера"**. Після натискання кнопка *"Data memory"* зміниться на кнопку *"Code memory"*, тобто буде висвічуватися в полі пам'яті вміст пам'яті програм.

 3. Область пам'яті, що відводиться під стек, буде відображатися в полі *"Data memory", починаючи з адреси 07h*.

#### **7. Контрольні запитання**

1. Пояснити роботу команди PUSH.

- 2. Пояснити роботу команди POP.
- 3. Пояснити роботу команди CALL.
- 4. Пояснити роботу команди RET.
- 5. Пояснити роботу команд умовного переходу на підпрограми.

#### **Рекомендована література**

1. Проектування мікропроцесорних систем керування : навчальний посібник, перевидання / Медвідь В.Р., Пісьціо В.П., Козбур І.Р. – Тернопіль : Вид-во ТНТУ імені Івана Пулюя, 2015. – 360 с.

2. Handbook of Microcontrollers/Predko Michael. NYс. McGraw-Hill. 1998. 861 p.

3. Бойко В. І., Гуржій А. М., Жуйков В. Я. та ін.Схемотехніка электронних схем: У 3 кн. Кн.3 Мікропроцесори та мікроконтролери: підручник. 2-ге вид., допов. і переробл. К.: Вища шк., 2004. 399 с.

4 Мілих В. І., Шавьолкін О. О. Електротехніка, електроніка та мікропроцесорна техніка: підручник; за ред. В. І. Мілих. 2-е вид. К.: Каравела, 2008. 688 с.